## Instructions to "Sign" FRQ Form

These forms are Adobe "AEM" (Adobe Experience Manager) Forms and as such can only be opened and properly used in Adobe Acrobat Pro or Adobe Acrobat Reader (free)

In order to "Sign" the form you will have to follow these steps:

Download the Form and save it to your computer Desktop or Documents folder.

DO NOT SAVE TO A NETWORK OR SHARED COMPUTER DRIVE

Open the form in Adobe Acrobat ONLY. Confirm this by viewing the text at the top of the form.

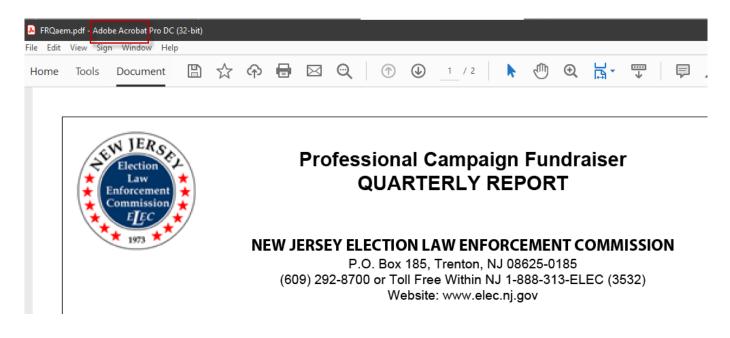

Enter the Registration and PIN number and click the "Verify..." Button.

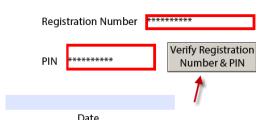

You may get a message asking to "Allow" this operation. Click "OK"

You may also get a message stating, "Couldn't post data to..."

## Click the "OK" Button

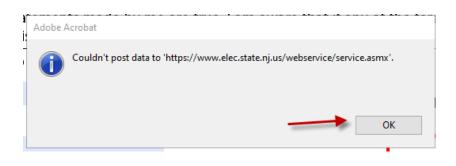

Click on the "Options" Arrow in the upper right of screen and select "Trust This Document Always"

| Some features have been disabled to avoid potential security risks. Only enable these features if you trust this document. Options  Help |   |                                                                                      |                       |                                                         |              |                                     |  |  |
|----------------------------------------------------------------------------------------------------|---|--------------------------------------------------------------------------------------|-----------------------|---------------------------------------------------------|--------------|-------------------------------------|--|--|
| ß                                                                                                    |   |                                                                                      |                       |                                                         |              |                                     |  |  |
| Д                                                                                                    |   |                                                                                      |                       |                                                         |              |                                     |  |  |
| Ø                                                                                                    |   |                                                                                      |                       |                                                         |              |                                     |  |  |
| Í.                                                                                                    |   | I hereby certify that the foregoing sta<br>willfully false, I may be subject to puni | Adobe Acrobat         |                                                         | egoing state | ments made by me are                |  |  |
|                                                                                                    |   | То                                                                                   | Couldn't post data to | 'https://www.elec.state.nj.us/webservice/service.asmx'. |              |                                     |  |  |
|                                                                                                    |   |                                                                                      |                       |                                                         | Number **    | *****                               |  |  |
|                                                                                                    |   | Name of Authorized Person                                                            |                       | ОК                                                      |              |                                     |  |  |
|                                                                                                    | • |                                                                                      |                       | PIN ***                                                 | *****        | Verify Registration<br>Number & PIN |  |  |
|                                                                                                    |   | Title                                                                                |                       |                                                         |              |                                     |  |  |

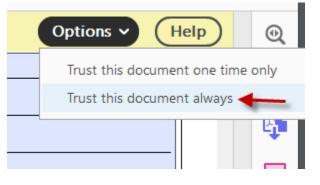

## Click "Yes" to the "do you want to save changes ... "Message Box

The form should Save and re-open.

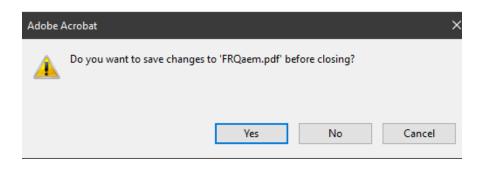

Now, click the "Reset..." button and re-enter the Registration and PIN information.

| ,                   |     |       |      |                                    |
|---------------------|-----|-------|------|------------------------------------|
| Registration Number |     | ***** | **** |                                    |
|                     | PIN | ****  |      | Reset Registration<br>Number & PIN |
|                     |     |       |      |                                    |
|                     |     |       |      |                                    |
|                     |     | Date  |      | · ·                                |

Click the "Verify..." Button.

| Registration Number | ****                                |  |  |
|---------------------|-------------------------------------|--|--|
| PIN *********       | Verify Registration<br>Number & PIN |  |  |
|                     | +                                   |  |  |
| Date                |                                     |  |  |

When the "Alert" Message Box Appears, Click "OK"

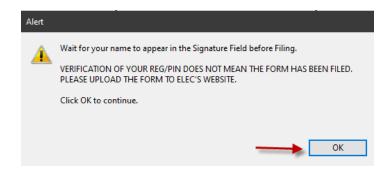

Your "Signature" Name will appear in the Signature Box

|                            | To be signed by an authoriz |  |  |  |  |
|----------------------------|-----------------------------|--|--|--|--|
|                            |                             |  |  |  |  |
| Name of Authorized Person  |                             |  |  |  |  |
|                            |                             |  |  |  |  |
| Title                      |                             |  |  |  |  |
| ELEC TEST TRAINING3        |                             |  |  |  |  |
| Authorized Signature       |                             |  |  |  |  |
| * Your name must appear or | n the signature line *      |  |  |  |  |

If the "Signature" does not appear, try Resetting the Registration and PIN information again.

## SAVE the Form, noting the name and location of the Form.

You may now proceed to the "File Form" link.